# **Creating share links for social media**

You're sending an email and asking your list to share something on social media e.g. a petition. Like this:

# **Here's what you'll need**

- 1. The **link** you're sharing e.g. [https://actionnetwork.org/letters/tell-your-councillor-to](https://actionnetwork.org/letters/tell-your-councillor-to-declare-a-climate-emergency-in-barnet)[declare-a-climate-emergency-in-barnet](https://actionnetwork.org/letters/tell-your-councillor-to-declare-a-climate-emergency-in-barnet)
- 2. The **words** you'll use in a tweet e.g.

*Once again @BarnetCouncil Councillors have decided to vote against declaring a climate emergency. Let's change their minds. Tell your Councillor to declare a climate emergency in Barnet.*

- 3. A **sharelink generator** e.g.<https://corp.inntopia.com/tools/social-share-link-generator/>
- 4. You might also need a **URL encoder** e.g.<https://www.freeformatter.com/url-encoder.html>

### **Here's how to do it**

1. Open your sharelink generator. Paste in your url and tweet text and build your sharing links. They'll look something like this:

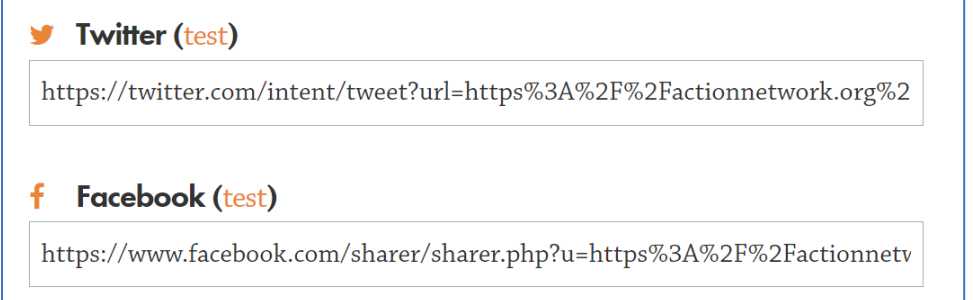

*2.* **Copy the sharing links** across to your email in Action Network. Don't forget to use buttons to highlight the links.

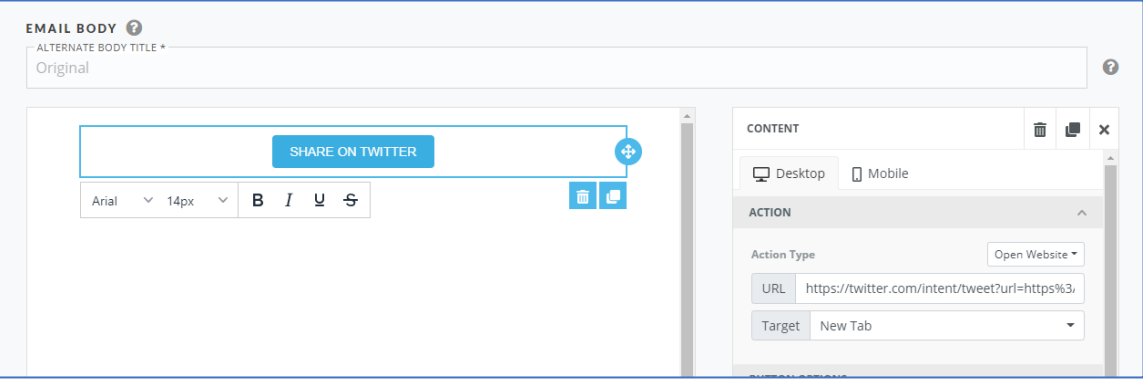

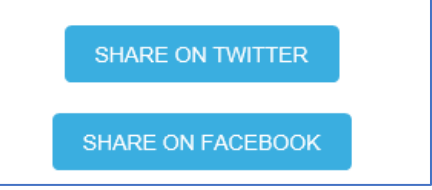

## **What about hashtags?**

**If you're using #hashtags in your accompanying text**, you'll need to do a bit of encoding to make sure the tweet works. For example, lets add some hashtags to that tweet

*Once again @BarnetCouncil Councillors have decided to vote against declaring a climate emergency. Let's change their minds. Tell your Councillor to declare a #climateemergency in #Barnet.*

If you don't encode your tweet, it'll end up cutting off at the first hashtag, and look like this:

Once again @BarnetCouncil Councillors have decided to vote against declaring a climate emergency. Let's change their minds. Tell your Councillor to declare a https://actionnetwork.org/letters/tell-your-councillorto-declare-a-climate-emergency-in-barnet

Here's how to stop that from happening

- 1. Open your URL encoder
- 2. Paste in your **tweet text** (without the url) and hit Encode

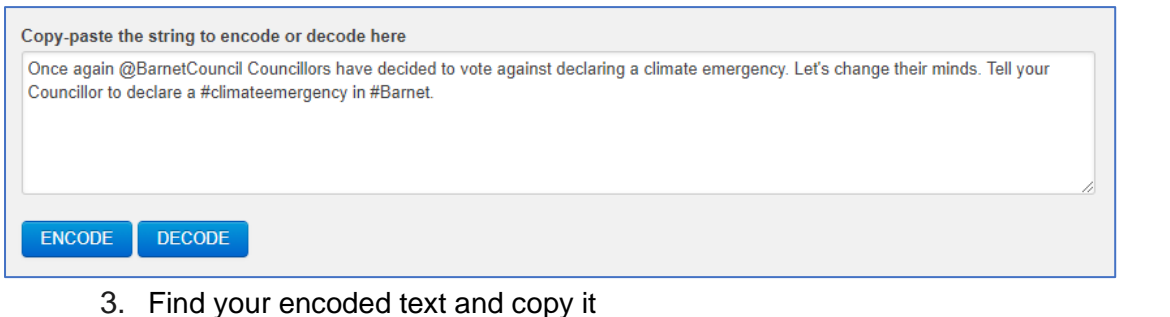

#### **Decoded string:**

Once+again+%40BarnetCouncil+Councillors+have+decided+to+vote+against+declaring+a+climate+emergency.+Let%27s+change+their+mi nds.+Tell+your+Councillor+to+declare+a+%23climateemergency+in+%23Barnet.%C2%A0

4. Open your sharelink generator and paste your encoded text into the text field. Then add in the url as normal.

Text (Twitter, Pinterest, & LinkedIn only) Once+again+%40BarnetCouncil+Councillors+have+decided+to+vote+againstHd Link URL

https://actionnetwork.org/letters/tell-your-councillor-to-declare-a-climate-eme

5. Generate your share links and copy them across into Action Network, as above.

### $\blacktriangleright$  Twitter (test)

https://twitter.com/intent/tweet?url=https%3A%2F%2Factionnetwork.org%2